## CÓMO INSCRIBIRSE A CURSADAS CON LA INTERFACE DEL SISTEMA SIU-GUARANÍ3W

Para poder iniciar el proceso de Rematriculación e Inscripción a Cursadas debés acceder a www.siu.arte.unicen.edu.ar, identificarte y una vez hecho el ingreso al sitio se procede como sigue. Se sugiere fuertemente respetar el orden de las acciones que se describen a continuación para evitar posibles errores.

#### 1- Inscripción a Cursadas

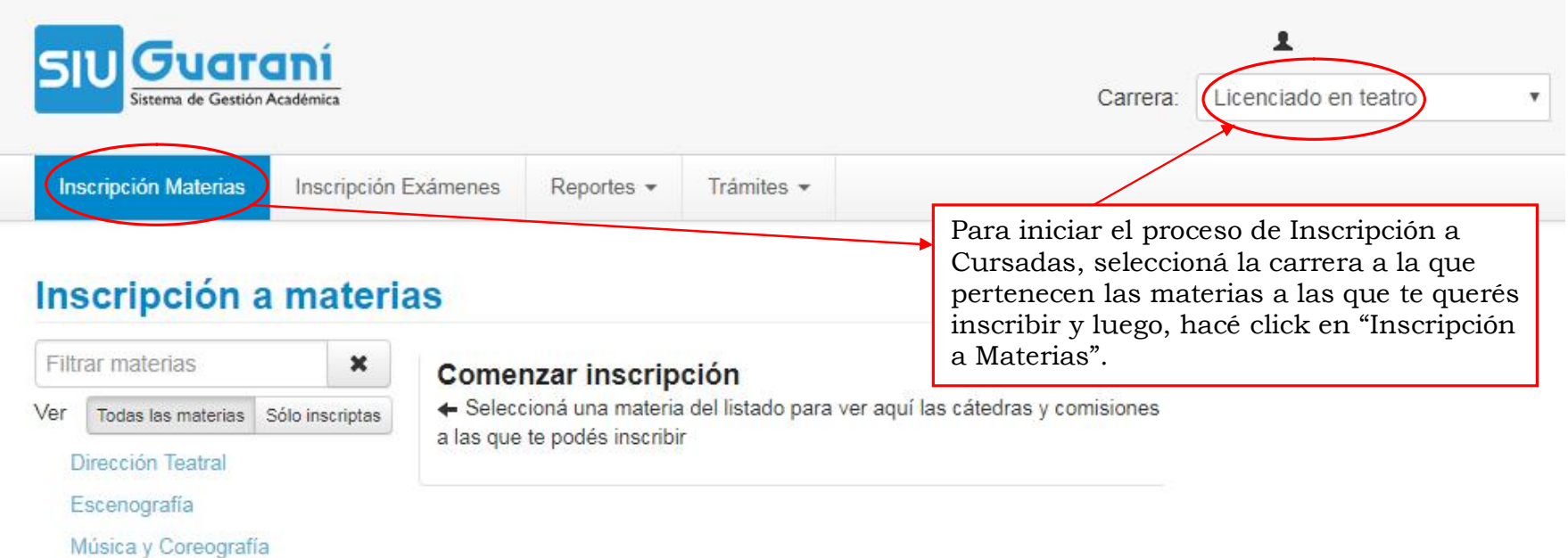

# Inscripción a materias

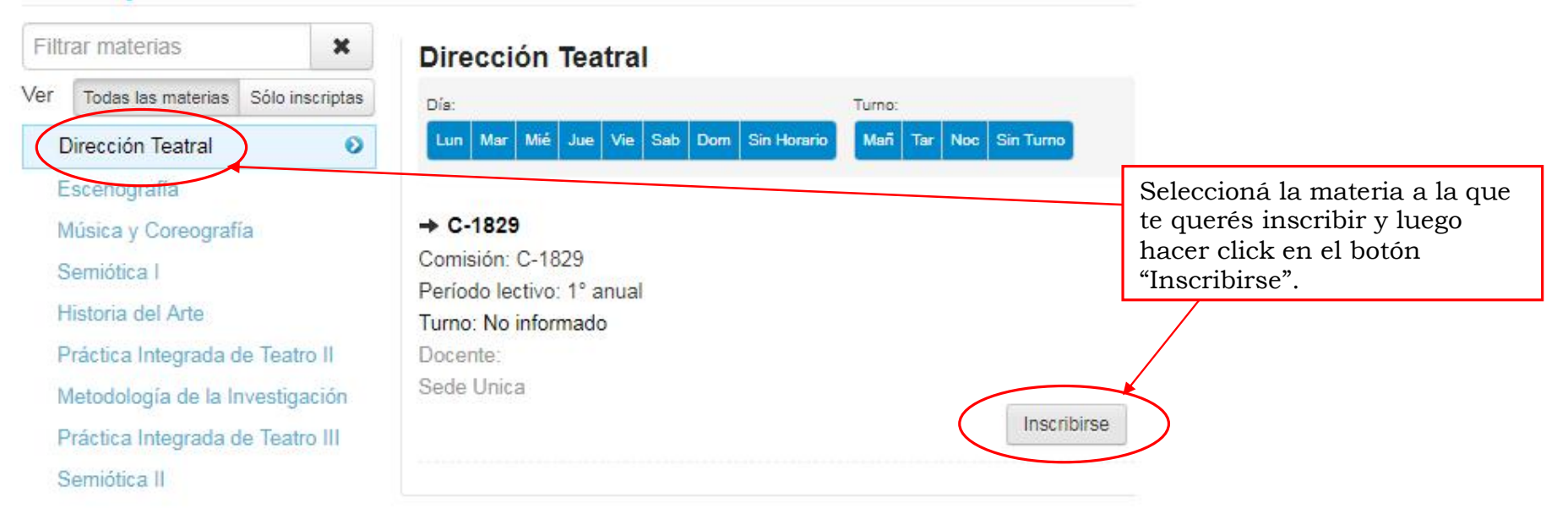

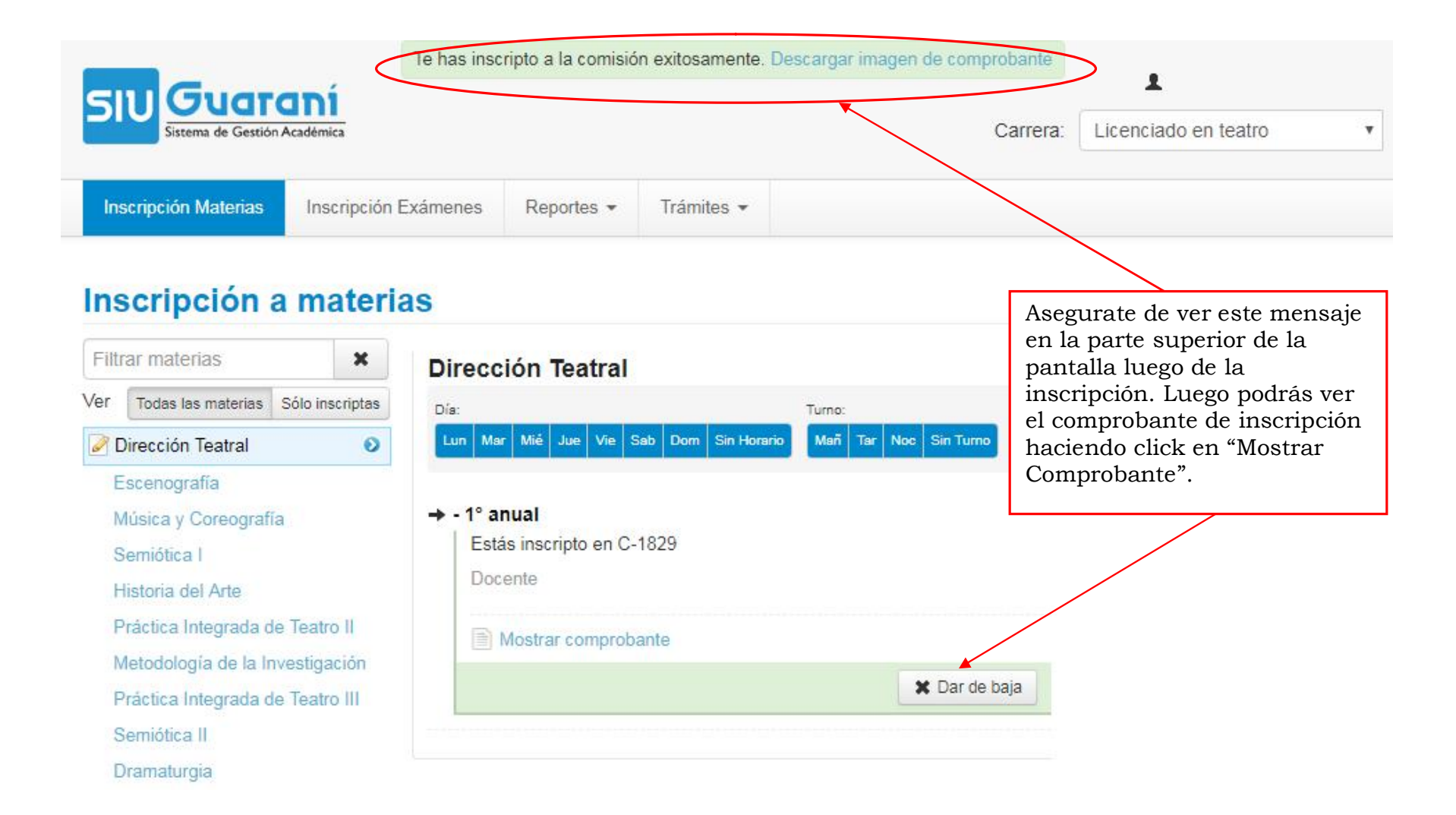

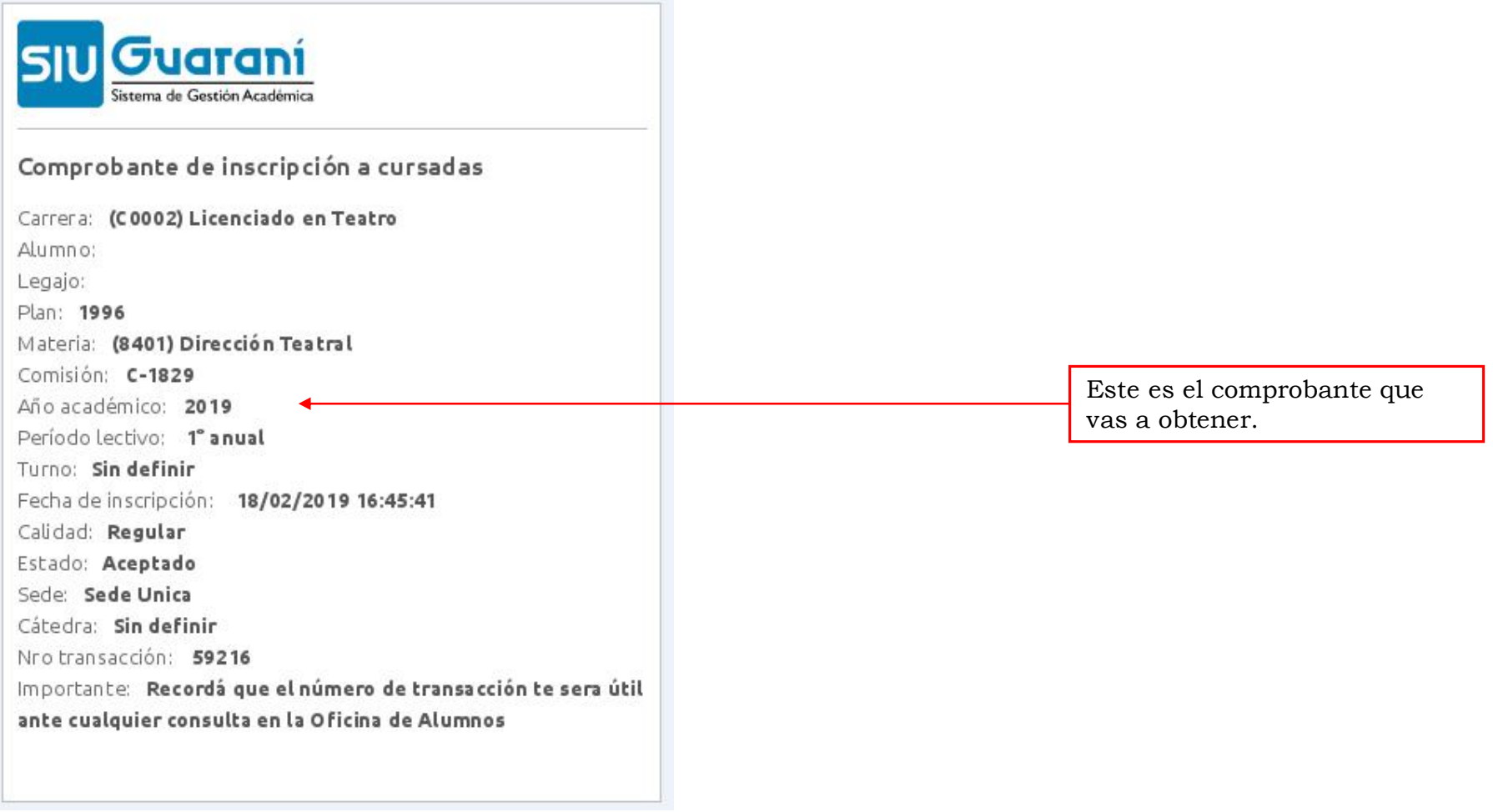

### 2- Error por Correlativas

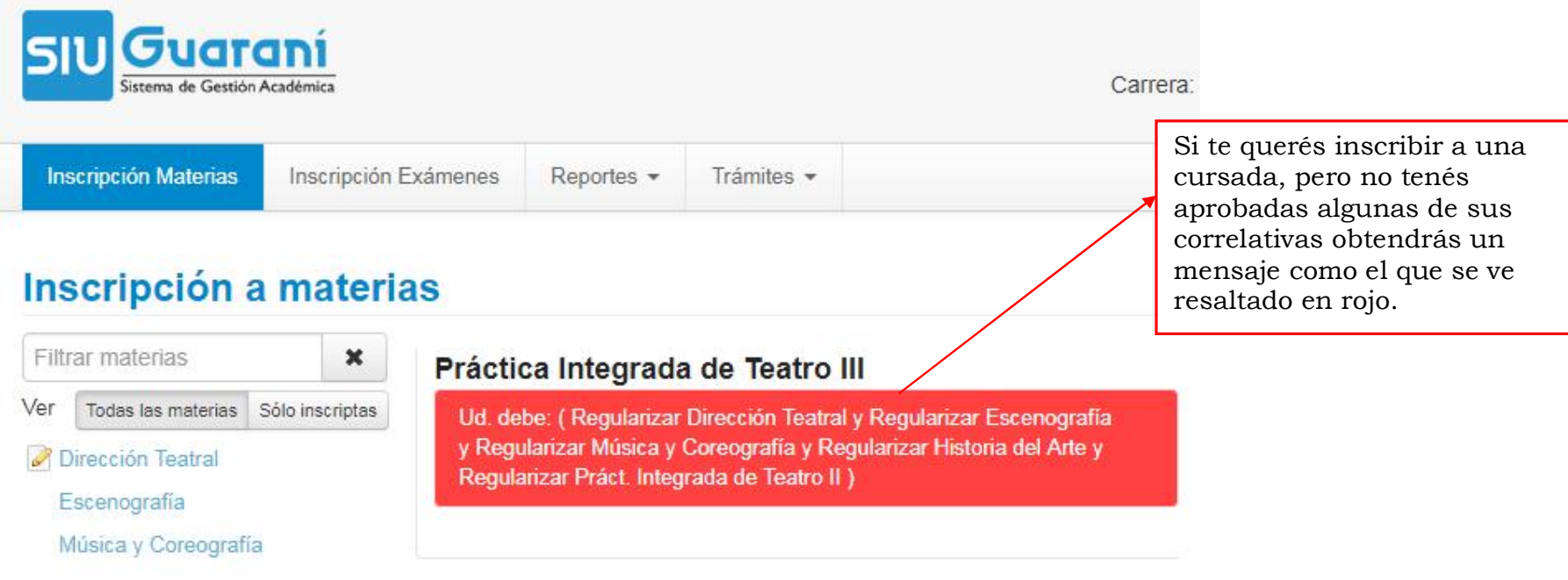

Recordá que para poder inscribirte a una cursada, debés tener aprobadas al momento TODAS las materias correlativas que detalla el plan de estudios de la carrera a la que estás inscripto.

#### 3- Darte de Baja de una Inscripción a Cursada

## Inscripción a materias

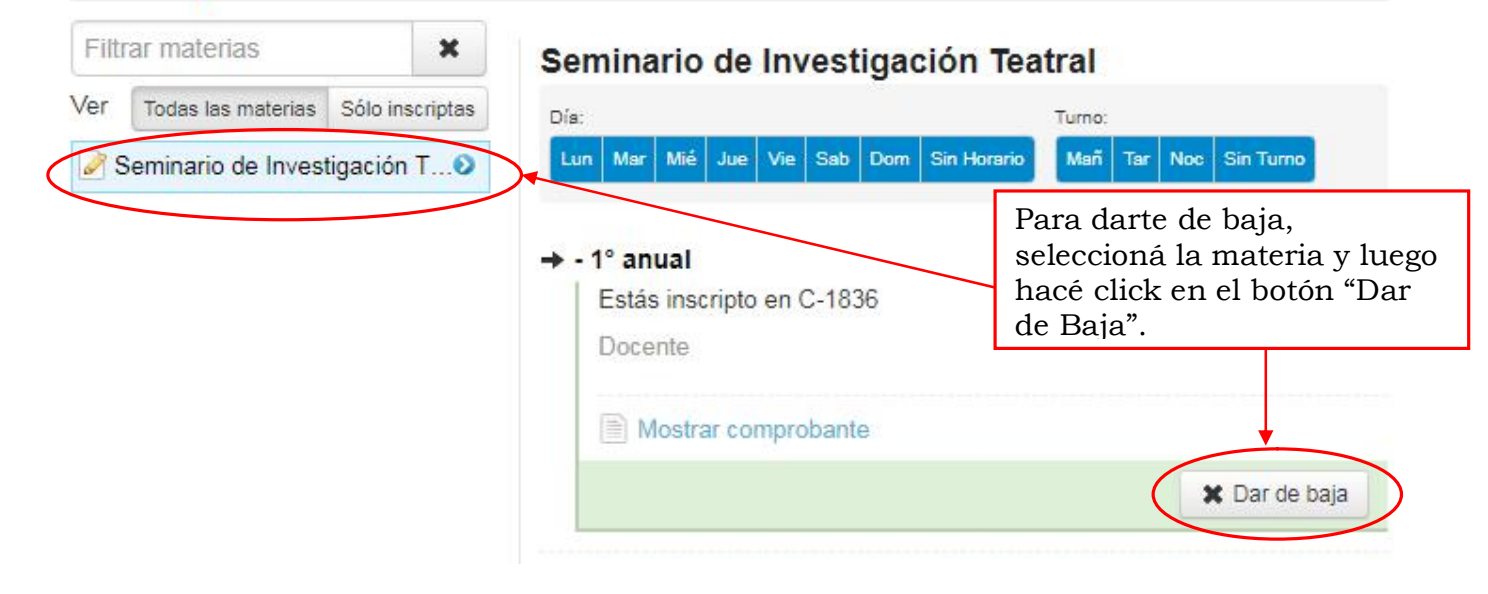

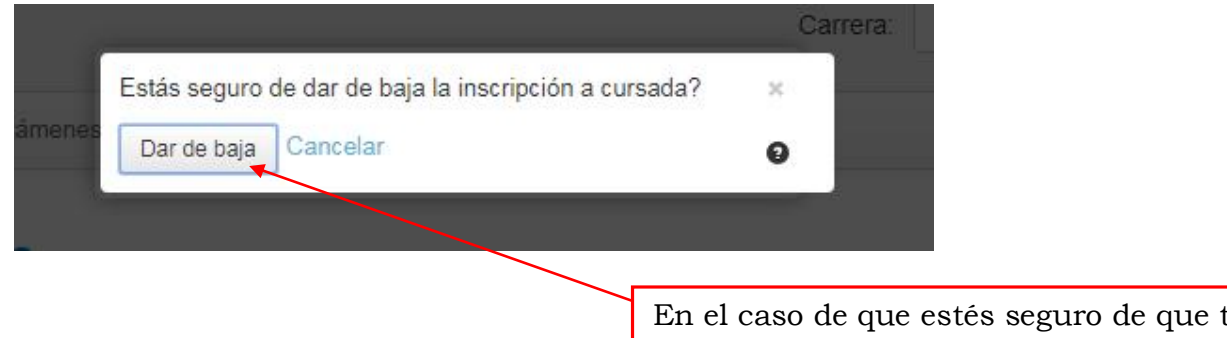

En el caso de que estés seguro de que te querés dar de baja, presioná el botón que se señala, y en caso contrario, presioná "Cancelar".

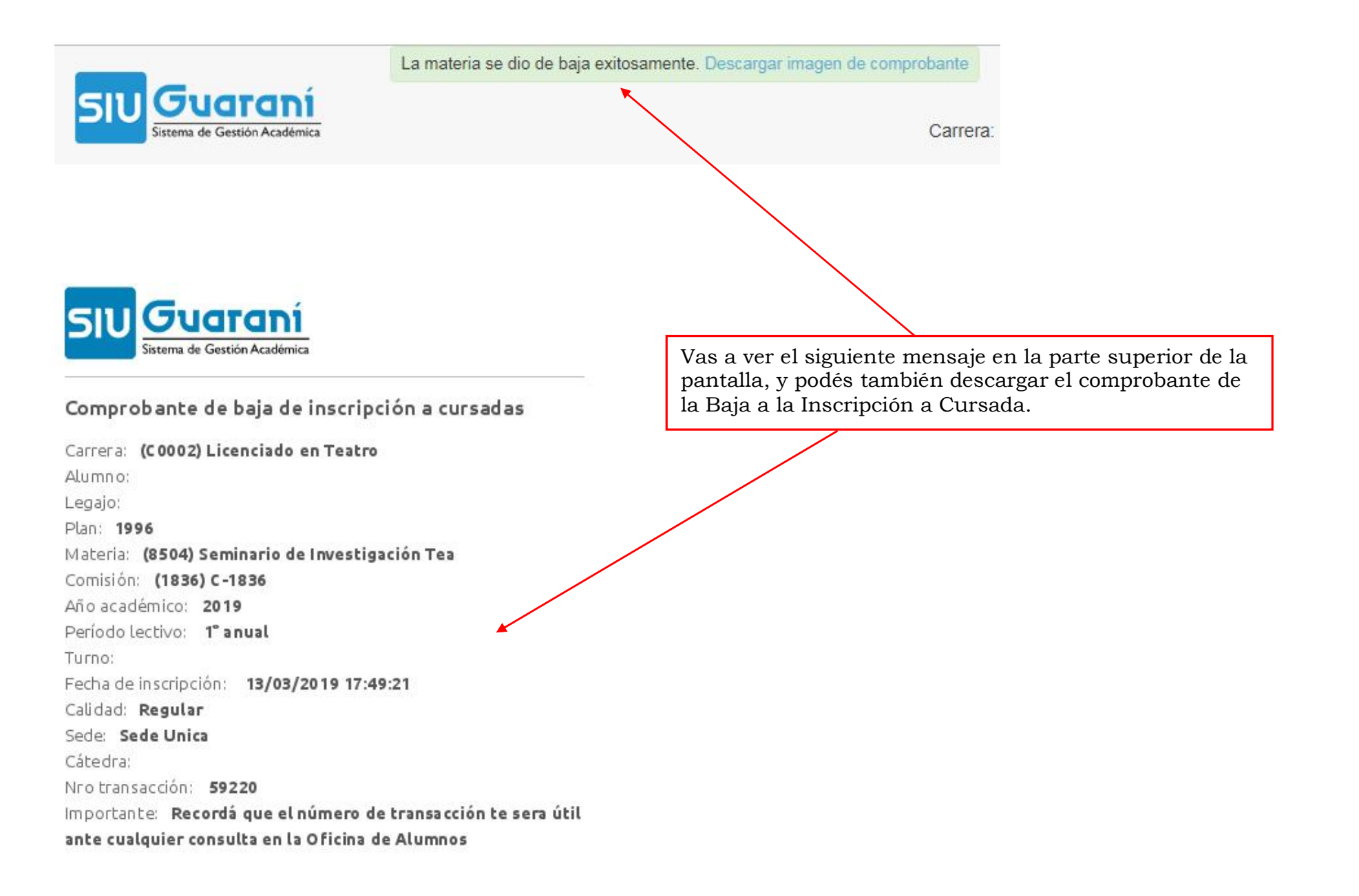

#### 4- Reporte de tus Inscripciones a Cursada

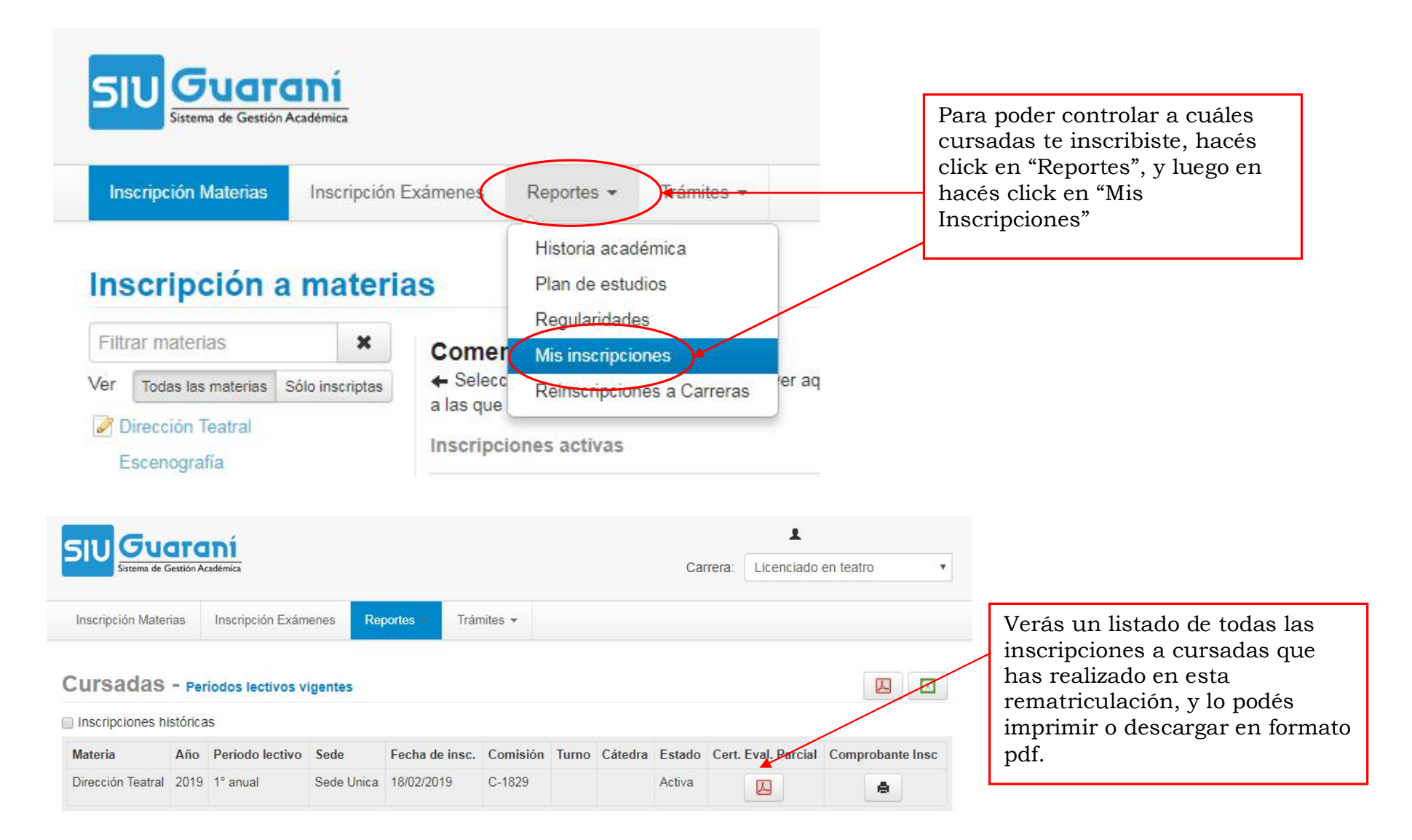